#### **Introduction**

This guide covers the basic installation and configuration of your IOLAN. It is intended for systems administrators.

The following are the steps needed to setup the IOLAN.

- **1.** Verify that you have all the required parts
- **2.** Setup the hardware
- **3.** Power on the IOLAN
- **4.** Configure the IOLAN

For detailed information, please refer to the IOLAN User's Guide for your model.

#### **Components**

#### **What's In the Box**

- The IOLAN
- Warranty Card
- A CD-ROM containing documentation and firmware required to configure and operate the IOLAN

#### **What You Need to Supply**

- A 2-wire power supply with an output of between 9-30V DC and a minimum power rating of 4 watts
- A serial cable
- An Ethernet 10/100BASE-T cable if you are connecting the IOLAN to the network

# **Hardware Setup**

#### **Connecting Serial Devices**

Please refer to the pin-out table for your device and ensure you have the appropriate cable for connecting your serial device to a serial port on the IOLAN.

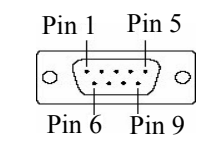

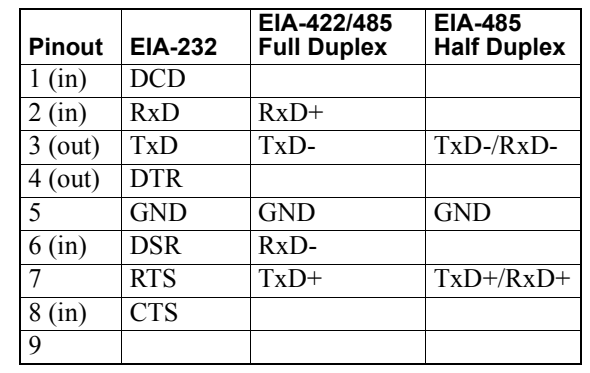

#### **Connecting the I/O**

• Please refer to the User's Guide for information on connecting to the various I/O's.

#### **Connecting the LAN**

• Connect the IOLAN to the HUB or Switch that will provide the network connectivity.

#### **Setting the Dip Switch**

• The dip switch on the IOLAN is set in the factory to serial. Unless you plan to attach a console to the IOLAN, leave the dip switch in the serial position.

The CD\_ROM provided with your IOLAN includes software for configuring the unit. This software is designed for use on a Windows Operating System. For other Operating Systems, please refer to the IOLAN User's Guide for methods of configuring the IOLAN.

#### **Connecting the Power**

- **1.** Unplug the power plugable terminal block from the IOLAN.
- **2.** Loosen the screws and then insert your plus (+) wire into the left terminal as you are looking at it and screw it down. Insert the negative (-) wire into the right terminal as you are looking at it and screw it down.
- **3.** Plug the power plugable terminal block back into the power terminal block.
- **4.** Plug the power supply into an electrical socket.

### **Powering On Cycle**

When the power is connected to the IOLAN, the Power/Ready LED will cycle through several sequences and will end in a solid green once the unit is fully booted and ready to be configured.

If the LED is not solid green after two minutes, refer to the User's Guide for help identifying the reason.

#### **LED Guide**

**Power/Ready**—(Green/Yellow/Red)

- **Green**
	- Solid = System Ready
	- Flashing = System is booting or dip switch is in console mode
- **Yellow**
	- Flashing = Booting
- **Red**—Error condition (refer to the User's Guide for details)

#### **Link/10/100**

- **Green**—10 Mbits
- **Yellow**—100 Mbits
- **Off**—No LAN connection

**Activity**—Flashes for LAN RX/TX activity **Tx**—Flashes with transmit serial activity **Rx**—Flashes with receive serial activity

## **Configuring the Unit**

**1.** Insert the CD-ROM into the PC.

It should launch automatically. If it does not launch, open Windows Explorer and point to the CD-ROM Drive. Double click on the index file to launch the main page.

**2.** From the main page, select the Easy Config Wizard to launch the configuration wizard or alternatively, install the DeviceManager software and use it to configure the

- 
- IOLAN.

#### **Default admin Password**

You will be prompted by the software for the **admin** user password before being allowed to configure the IOLAN.

The factory default password for the admin user is:

**superuser** (case sensitive)

You should change the admin password to restrict unauthorized access to the IOLAN.

For additional methods of configuring your IOLAN (i.e., HTTP, Telnet, SNMP), please refer to the IOLAN User's

Guide.

# **Registering the IOLAN**

You should register IOLAN online at:

http://www.perle.com/support\_services/warranty\_reg.asp

*Perle offers free technical support to Perle Authorised Distributors and Registered Perle Resellers.*

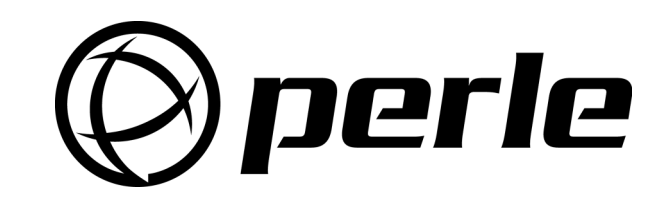

*To access technical support, please visit the Perle website at www.perle.com/support.* 

#### *Here you will find:*

- *technical tips*
- *frequently asked questions*
- *documentation*
- *configuration support*
- *latest drivers and firmware updates for download*
- 
- 
- 
- *cabling information*
- *maintenance contract information • and much more...*
- *If you are unable to find the information you require, please feel free to contact our technical support teams by email at:*
- 
- 
- 
- -

#### **USA**

*Email: ptac@perle.com*

**Europe**

*Email: ptacemea@perle.com*

**Asia**

*Email: ptacasia@perle.com*

**Internet**

*www.perle.com/support\_services*

IOLAN\ 1-Port I/O Quick Start Guide Part No: 5500191-12

Copyright © Perle Systems Limited, 2006-2007

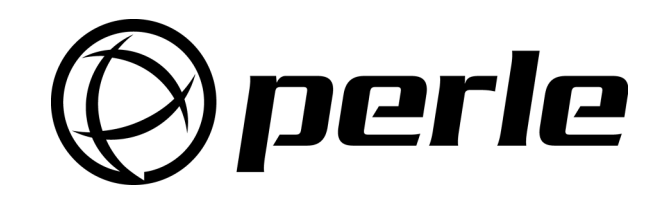

# IOLAN 1-Port I/O Quick Start Guide

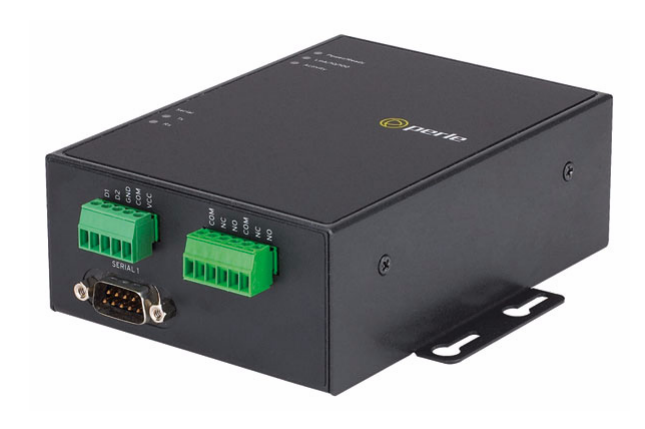

- Advanced serial to Ethernet connectivity
- Universal, software selectable EIA-232/422/485 interface
- Analog, Relay, Temperature, Digital I/O
- Next Generation IP support (IPV6)